# **Variable Maintenance**

This function is used to display and modify variables within the debugger when a Natural object has been interrupted.

For the interrupted Natural object, the **Variable maintenance** function displays user-defined variables, global variables and the database-related system variables \*COUNTER, \*ISN and \*NUMBER together with Natural data formats, lengths and contents.

This section covers the following topics:

- [Display User-Defined, Global and DB-Related System Variables](#page-0-0)
- [Display System Variables](#page-2-0)
- $\bullet$  [Modify Variable](#page-3-0)

# <span id="page-0-0"></span>**Display User-Defined, Global and DB-Related System Variables**

This section provides instructions for invoking either the **Display Variables** (summary) screen with a list of all variables, or the **Display Variable** (individual) screen with all details on a particular variable.

- [Display Variables Summary](#page-0-1)
- [Display Variable Individual](#page-1-0)

### <span id="page-0-1"></span>**Display Variables - Summary**

**• To display a summary of user-defined, global and database-related system variables** 

In the **Debug Main Menu** or in the **Debug Break** window, enter function code V.

Or:

Enter the following direct command:

**DISPLAY VARIABLE variable,variable,...**

The **Display Variables** (summary) screen provides a list of the variables specified for the interrupted Natural object. Long values may be displayed truncated on the screen. For arrays, only the contents of the first occurrence are displayed.

To switch between alphanumeric and hexadecimal representation of the variable contents, choose PF10 (Alpha) and PF11 (Hex).

To toggle between the truncated display of a variable and the full name display with the group name, variable name and indices (if relevant), choose PF5 (Zoom).

### <span id="page-1-0"></span>**Display Variable - Individual**

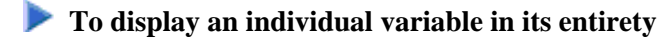

From the **Display Variables** (summary) screen, select a variable by marking it with the line command DI.

#### Or:

Enter the following direct command:

#### **DISPLAY VARIABLE variable**

Or:

On the **List Object Source** screen, in the **Source** column, position the cursor at a variable name and choose PF18 (Di Va).

 $\circ$  The following restrictions apply when using PF18 (Di Va):

If a variable name (including the occurrences of an array) spans more than one line, only the contents of the first line are evaluated.

If the index of an array is constant, for example, array (3,2,6), only this occurrence is displayed. If the index of an array is variable, for example, array  $(i,j)$  or array  $(3:i)$ , the entire array is displayed.

The **Display Variable** (individual) screen appears with all relevant specifications for the particular variable.

For large variables that exceed the length of 256 bytes, the screen displays the first 256 bytes by default.

#### **To display the entire contents of the variable or navigate within the contents**

Choose PF22 to page backward or PF23 to page forward.

Or:

In the **Position** field, enter a numeric value to start the display at a particular position.

You can choose PF10 (Alpha) and PF11 (Hex) to switch between alphanumeric and hexadecimal representation of the variable contents.

#### **To display all occurrences of an array using screen functions**

From the **Display Variables** screen, select a variable by marking it with the line command DI.

Or:

Choose PF7 (-) and PF8 (+) to page between the individual occurrences.

#### **To display one or more occurrences of an array using direct commands**

Use the following direct command:

#### **DISPLAY VARIABLE variable-name(index-specification)**

where variable-name denotes the name of the variable, and index-specification denotes any of the following: an index notation, an index range, or asterisk (\*) for all occurrences of a dimension.

Examples:

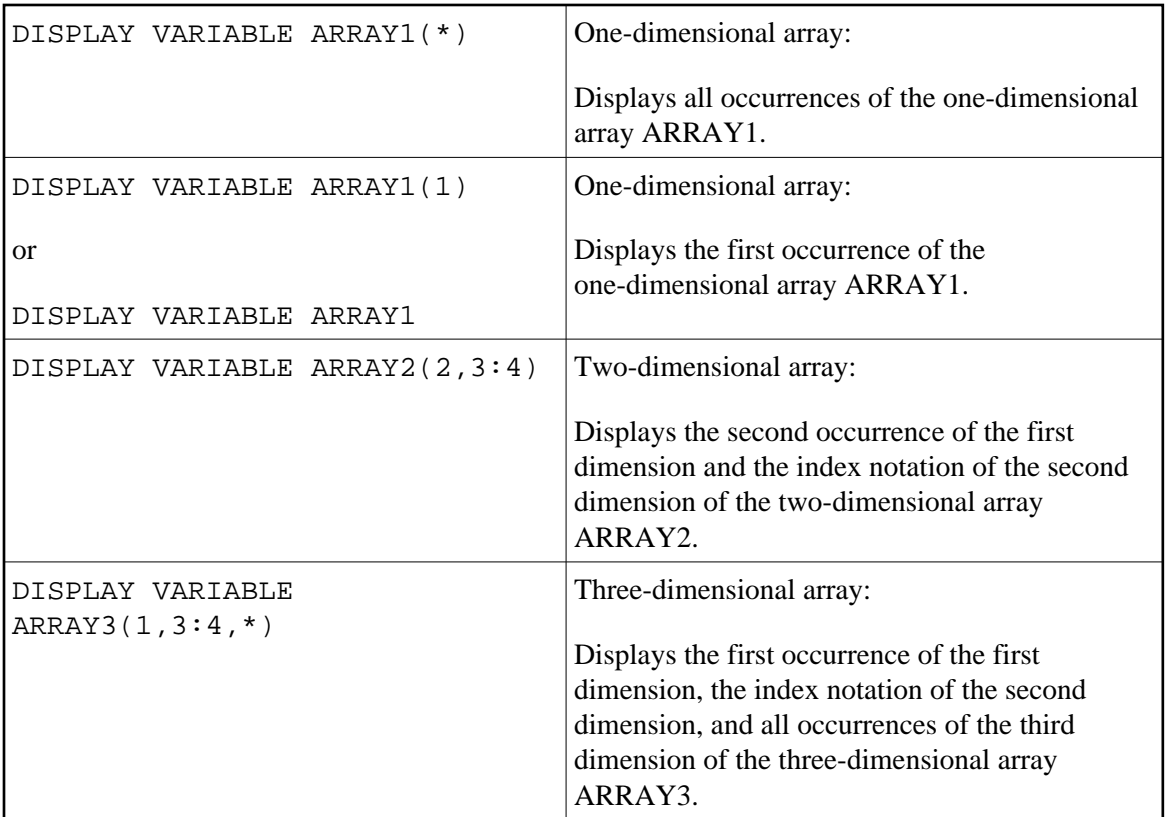

### <span id="page-2-0"></span>**Display System Variables**

**• To display system variables (except database-related system variables)** 

Enter the following direct command:

**SYSVARS**

The **System Variables** screen appears with a limited set of system variables.

For variables of the type Handle, the name of the class of the instance that the Handle refers to is displayed in alphanumeric representation. If the class name is not available, the Globally Unique Identifier (GUID) is displayed instead. If the class was defined within Natural, the class name or GUID is suffixed with (NAT).

The contents of properties of an instance of a class cannot be displayed within the debugger.

# <span id="page-3-0"></span>**Modify Variable**

This function does not apply to system variables.

This function is used to change the value of user-defined and global variables and the database-related system variables.

**• To modify the contents of a variable from the Modify Variable screen** 

1. Invoke the **Modify Variable** screen by marking the variable with the line command MO.

Or: On the **Display Variable** screen, choose PF5 (Mod).

2. On the **Modify Variable** screen, in the **Contents** field, change the value of the variable.

The new contents must be valid for the Natural data format of the modified variable since the format of a variable cannot be modified within the debugger.

On the **Modify Variable** screen, you can toggle between alphanumeric and hexadecimal representation of the variable value using PF10 (Alpha) and PF11 (Hex).

#### **To modify the contents of a variable via direct command**

• Enter the following direct command:

**MODIFY VARIABLE variable = new value**

A message appears that confirms modification of the variable value.

#### **Note:**

The **Modify Variables** function or the MODIFY VARIABLE command can be disallowed by Natural Security as described in *Components of an Environment Profile* in the *Natural Security* documentation.